### 418341 สภาพแวดล้อมการทำงานคอมพิวเตอร์กราฟิกส์ การบรรยายครั้งที่ 2

ประมุข ขันเงิน pramook@gmail.com

# ในเครื่องคอมของคุณ...

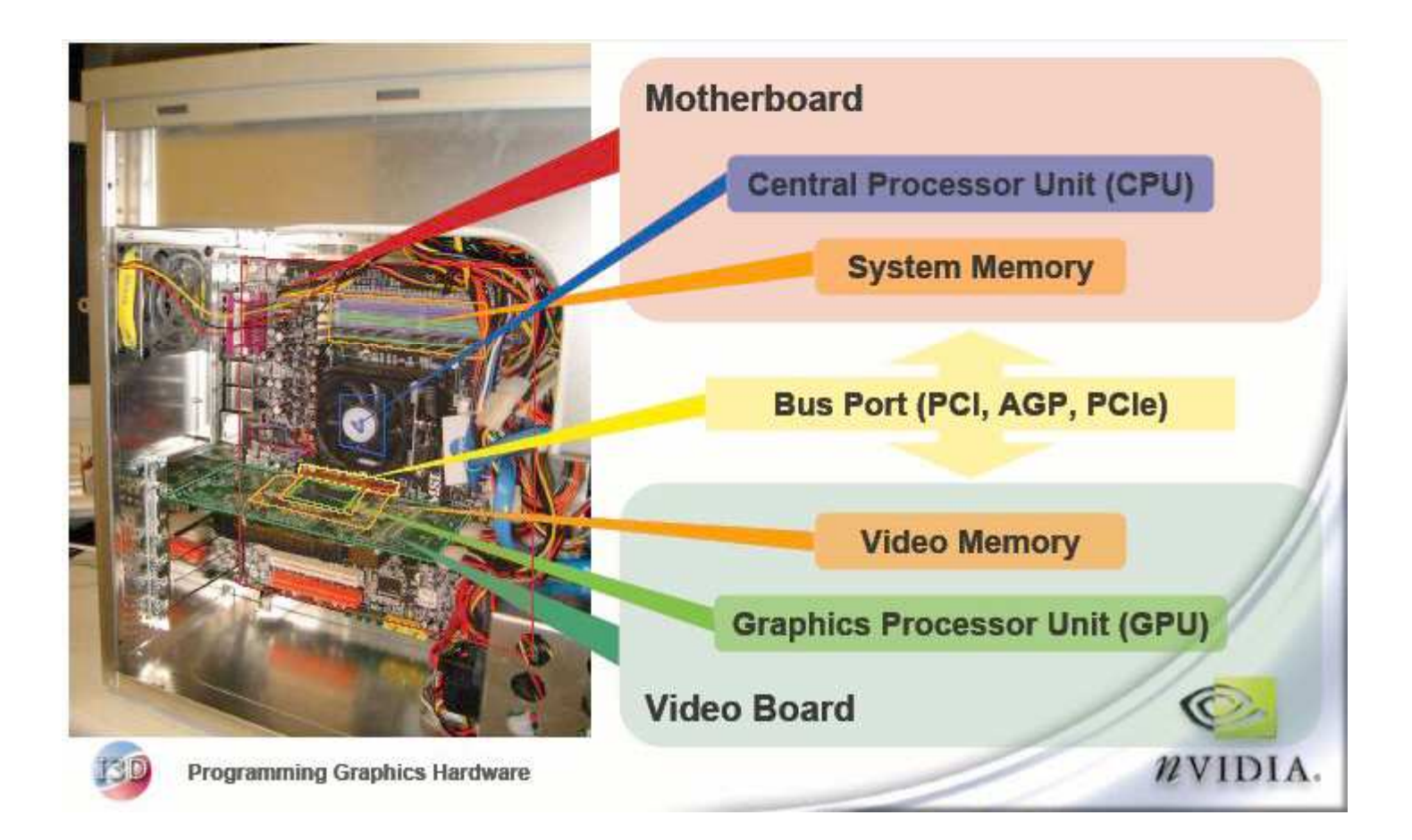

# รูปที่แล้วมือะไรบ้าง?

• CPU, Memory, Bus

– เรารู้ดีอยู่แล้วว่ามันทำอะไร

- · GPU
	- ทำงานเกี่ยวกับกราฟิกส์
	- ข้อมูลเข้า
		- โมเดลรูปทรง (ตำแหน่งของจุด ความเชื่อมโยงกันของจุด และสีของจุด)
		- จิตรกรรมฝาผนัง
	- ข้อมูลออก
		- รูปบนหน้าจอ

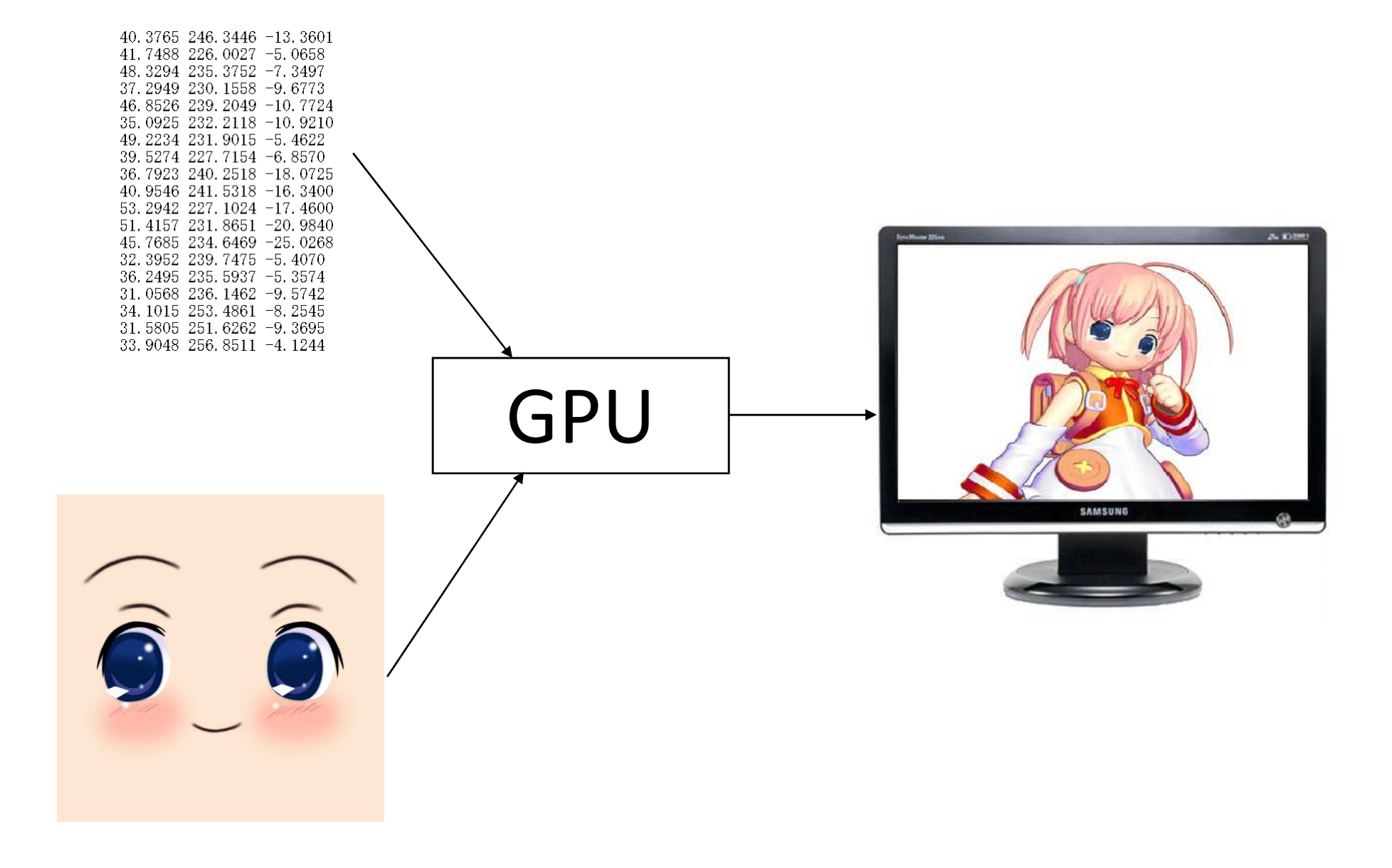

#### ภาพ

- ตารางสี่เหลี่ยมผืนผ้า แต่ละช่องมีสีหนึ่งสี
- แต่ละช่องเรียกว่า พิกเซล (pixel)

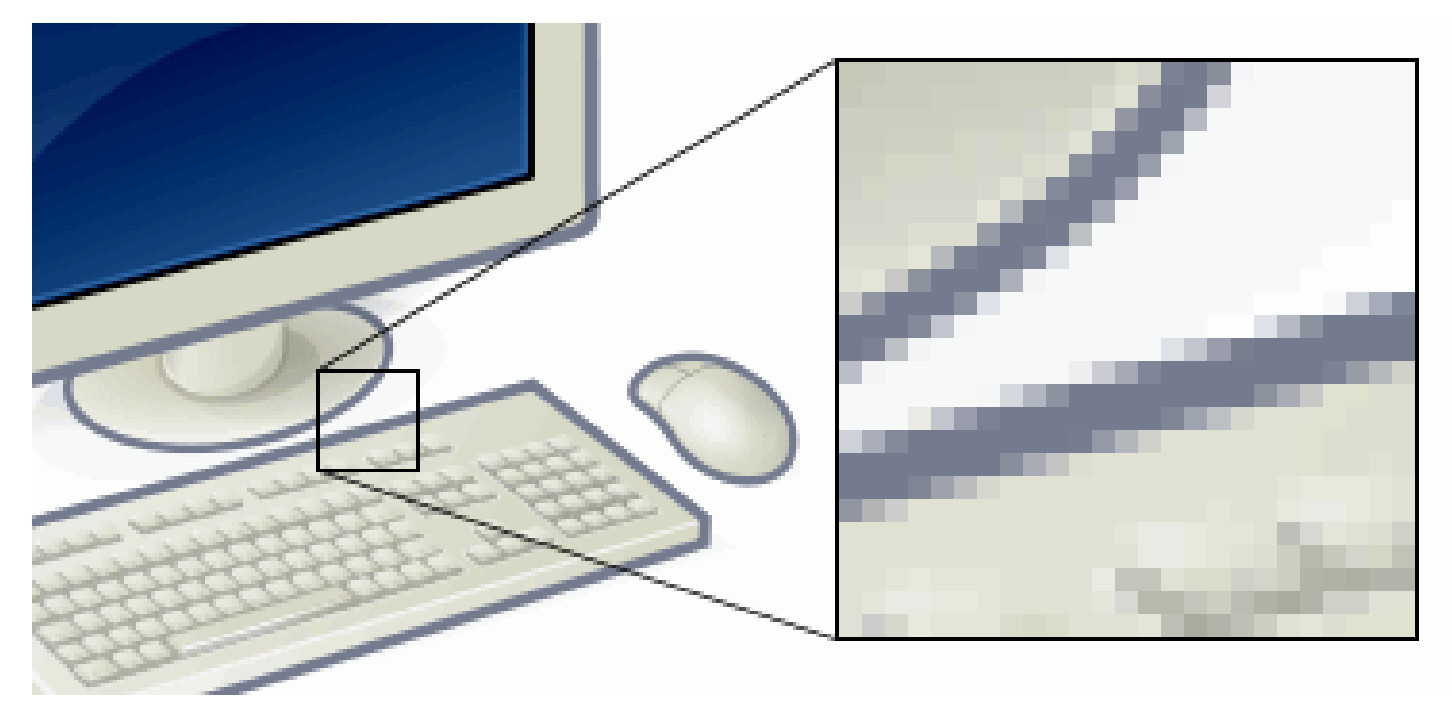

http://en.wikipedia.org/wiki/Pixels

- $\bullet$  สี = เวกเตอร์ (R, G, B) เลขแต่ละตัวมีค่าตั้งแต่ 0 ถึง 1
	- $-R$  บอกระดับความเข้มของแสงสีแดง
	- $\rm G$  บอกระดับความเข้มของแสงสีเขียว
	- B บอกระดับความเข้มของแสงสีน้ำเงิน

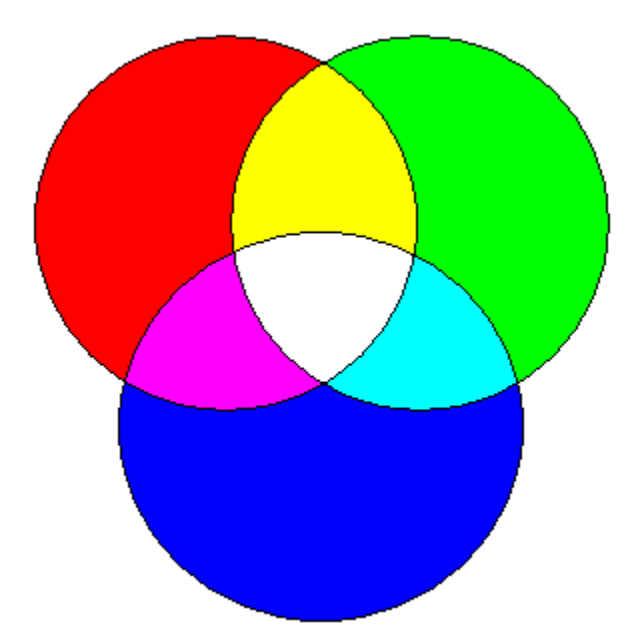

# **Trichromatic Theory of Vision**

- สีที่มนุษย์มองเห็นแบ่งออกเป็นสามส่วน
	- แดง เขียว น้ำเงิน
	- ประสาทสัมผัสของมนุษย์ของแต่ละสีเป็นอิสระจากกัน – สีอื่นๆ เกิดจาก การนำสีทั้งสามนี้มาประกอบกัน
- หลักฐาน
	- เซลล์โคนในเรตินามีสามชนิด
	- แต่ละชนิดไวต่อ สีแดง สีเขียว สีน้ำเงิน ตามลำดับ

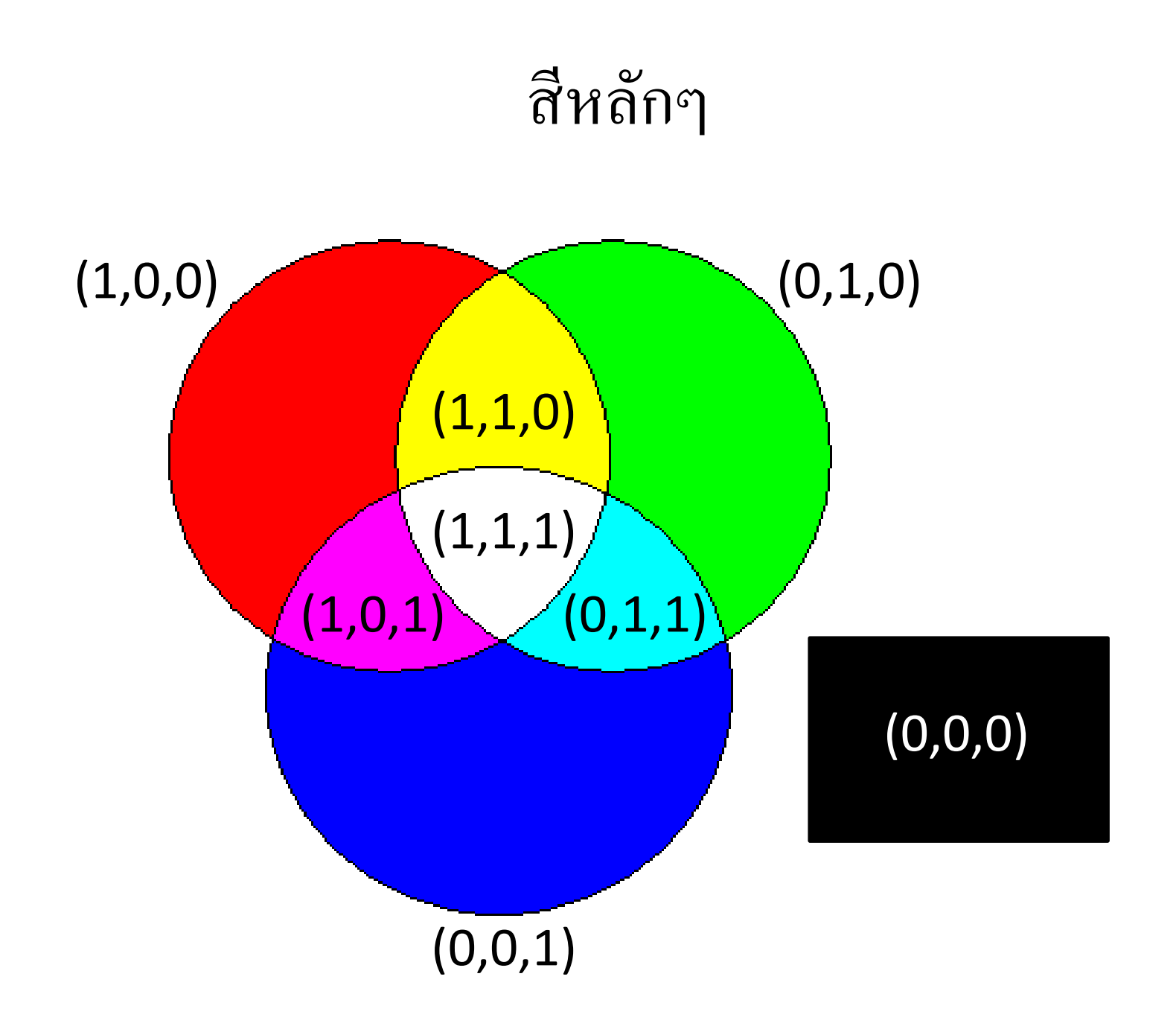

#### Graphics Pipeline

#### How to get from here to here?

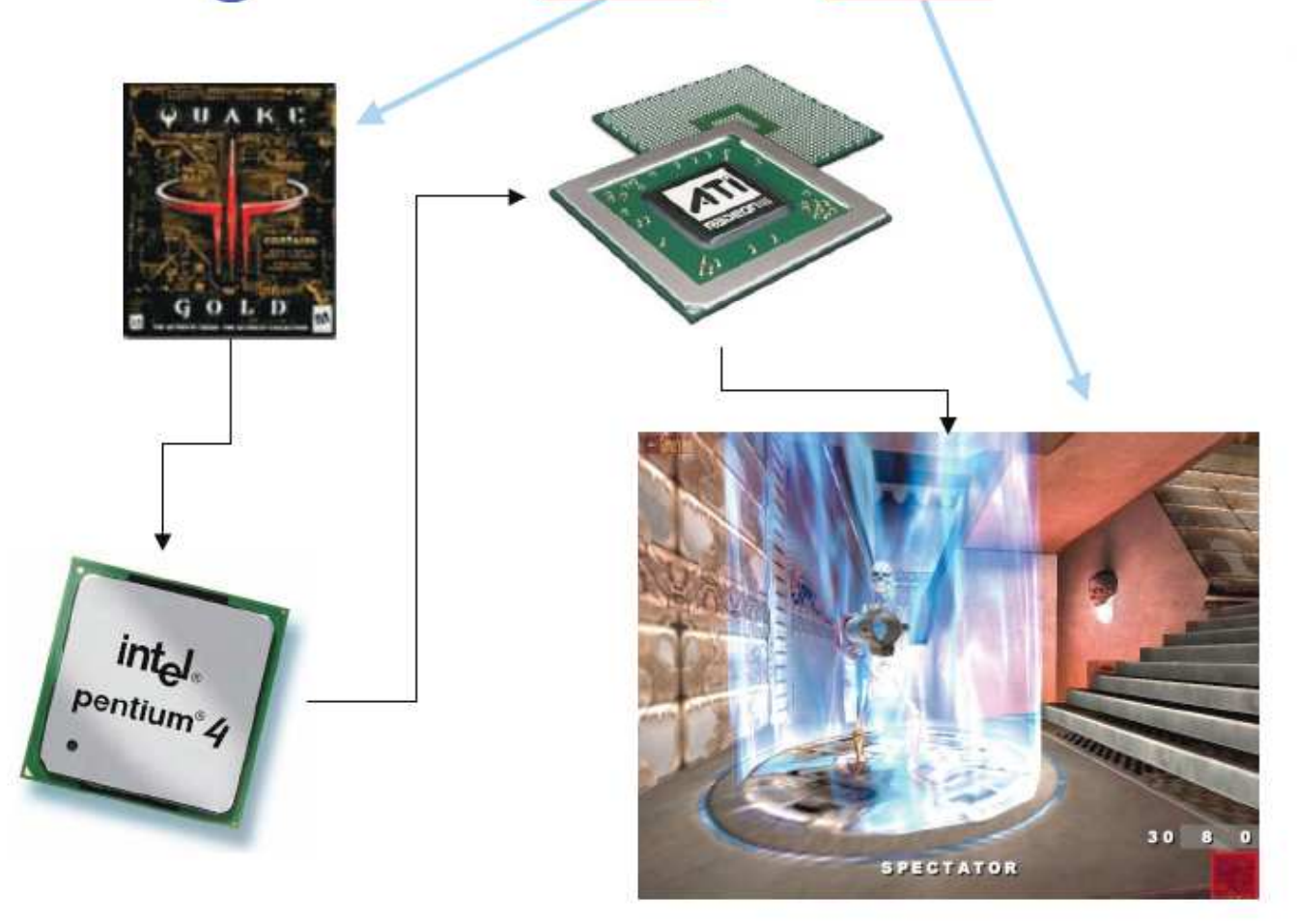

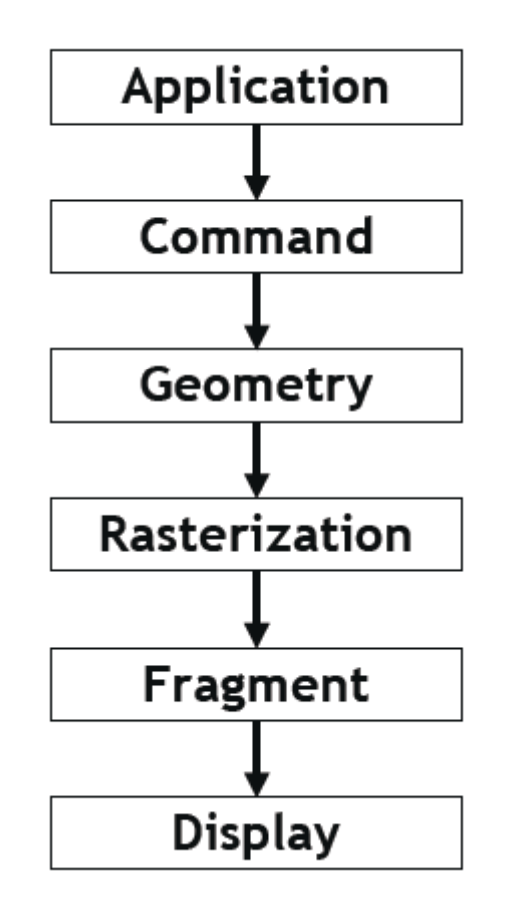

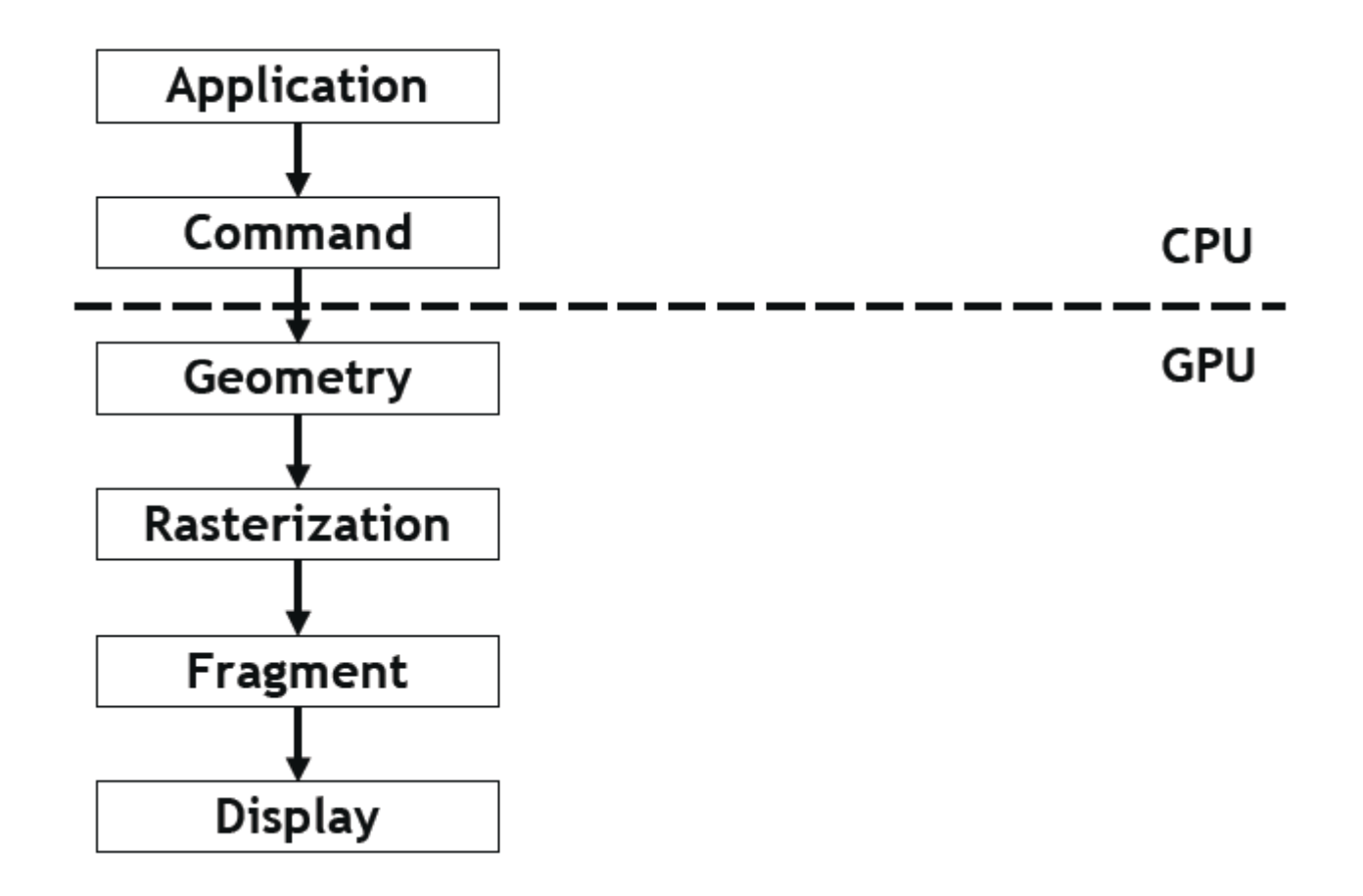

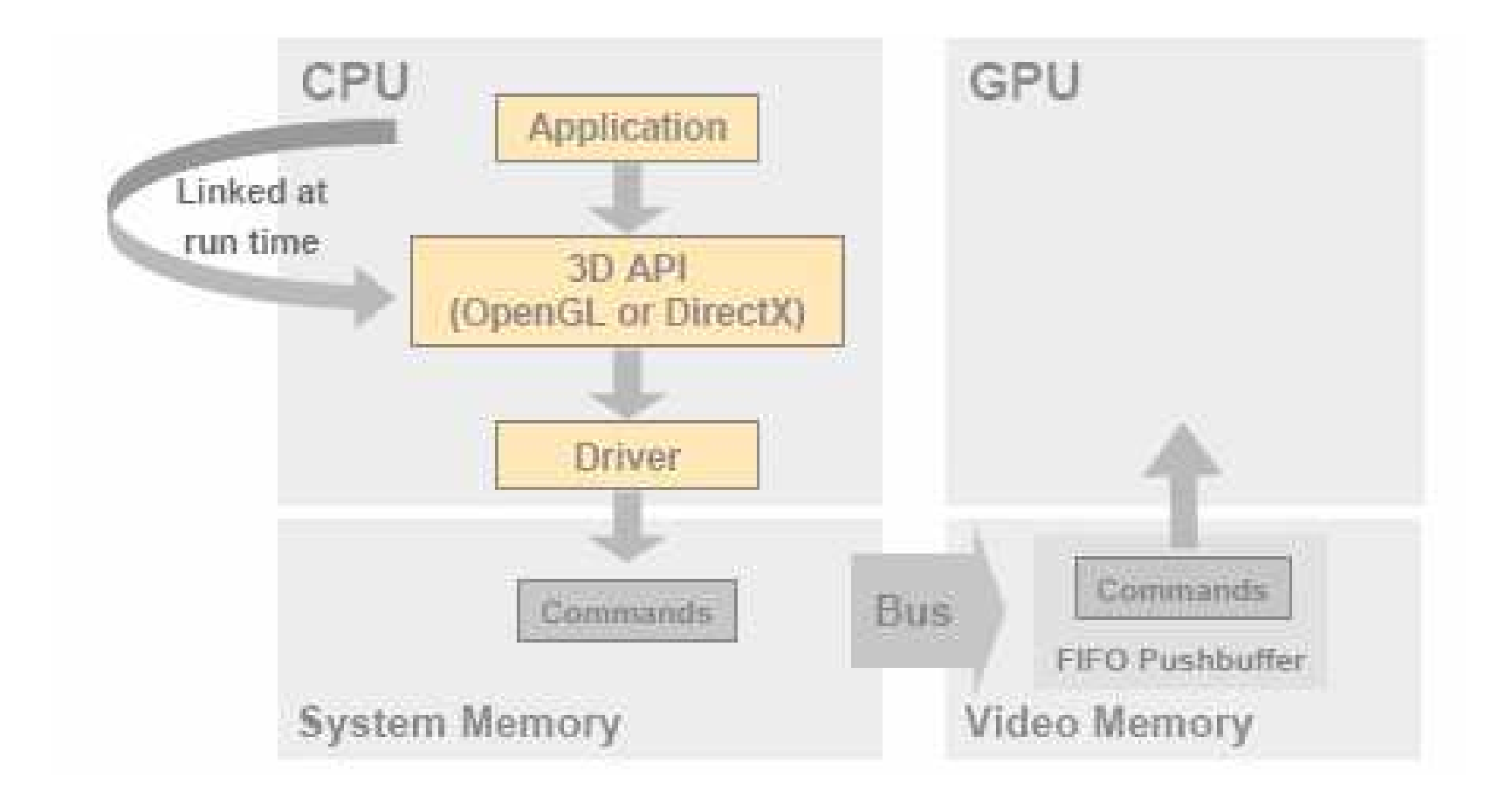

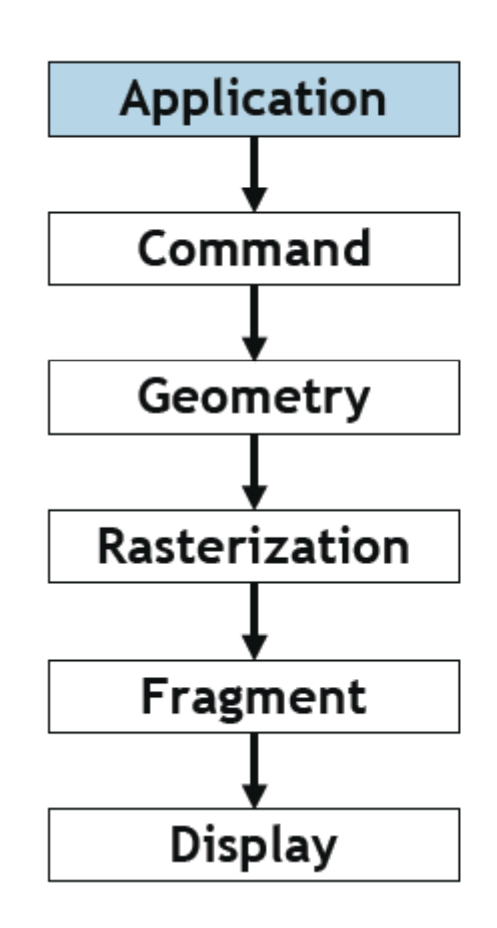

- Quake 3:
- **define game behavior**
- $\blacksquare$  networking
- user input events
- sound processing
- **game Al**
- game physics

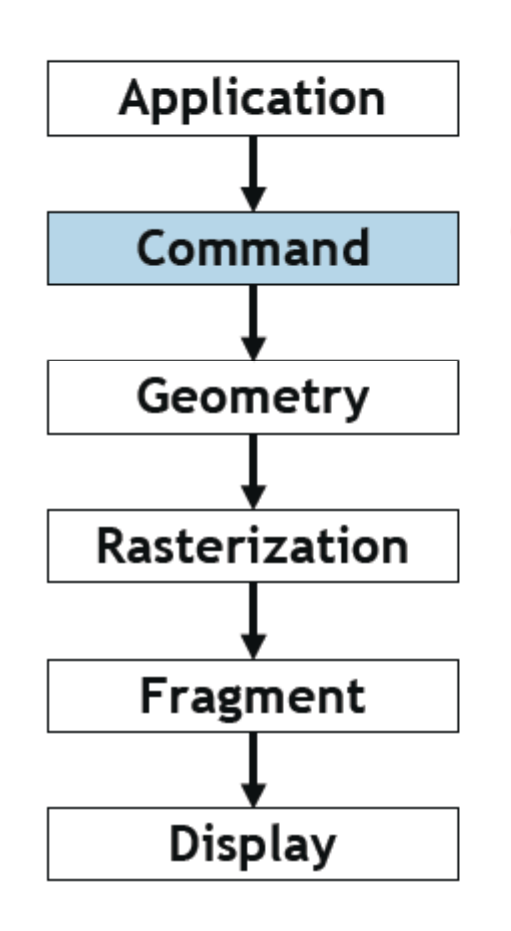

- Quake 3:
- send OpenGL commands
- OpenGL driver:
- process GL command  $\mathcal{L}_{\mathcal{A}}$ stream
- talk to GPU  $\mathcal{L}_{\mathcal{A}}$

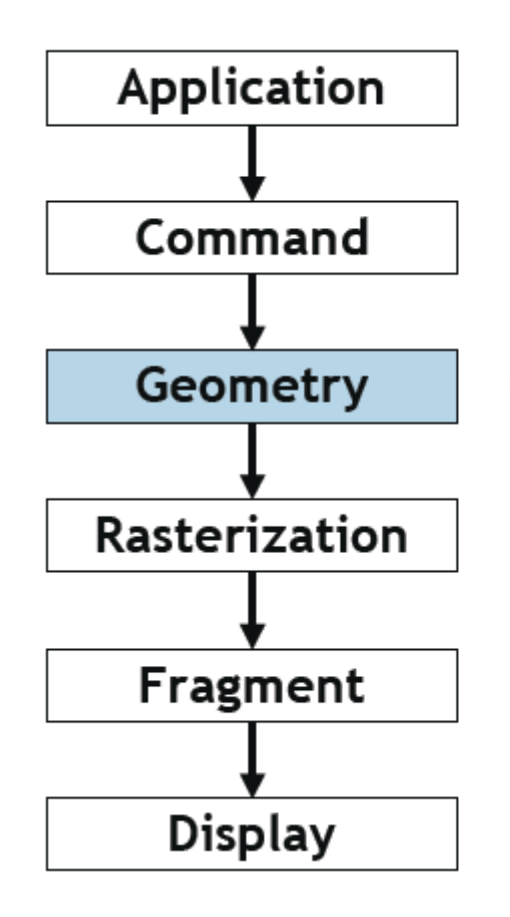

GPU:

- vertex transformations
- **vertex lighting**
- $\blacksquare$  clipping
- primitive assembly

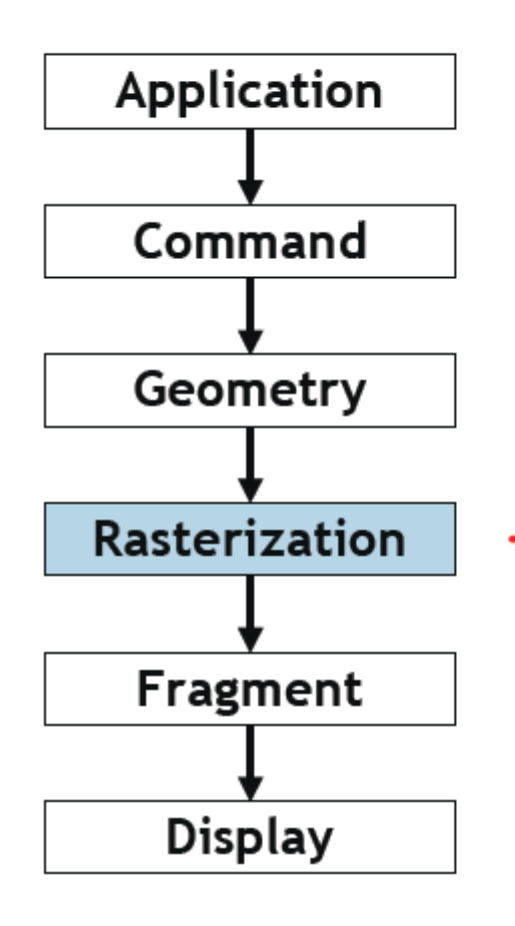

GPU:

- $\blacksquare$  convert triangles to fragments
- tex coordinate interpolation
- color interpolation

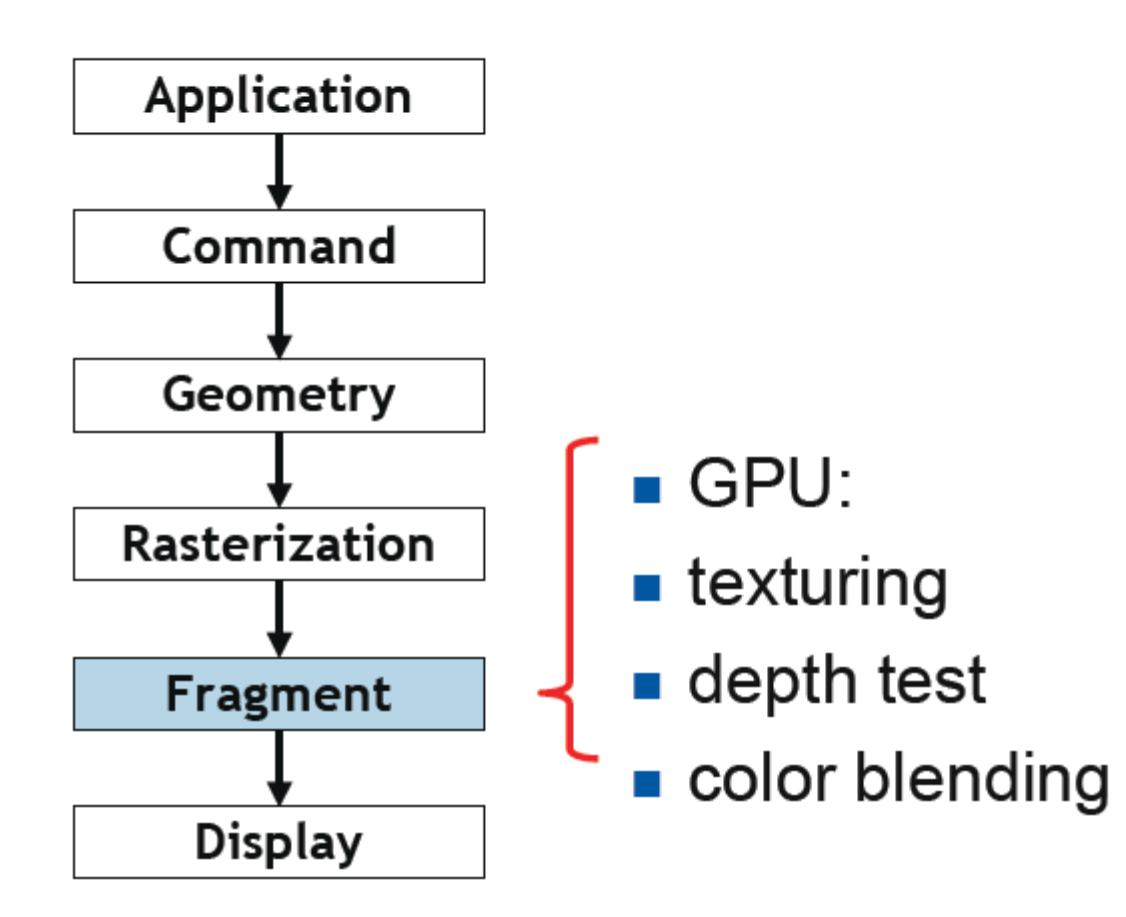

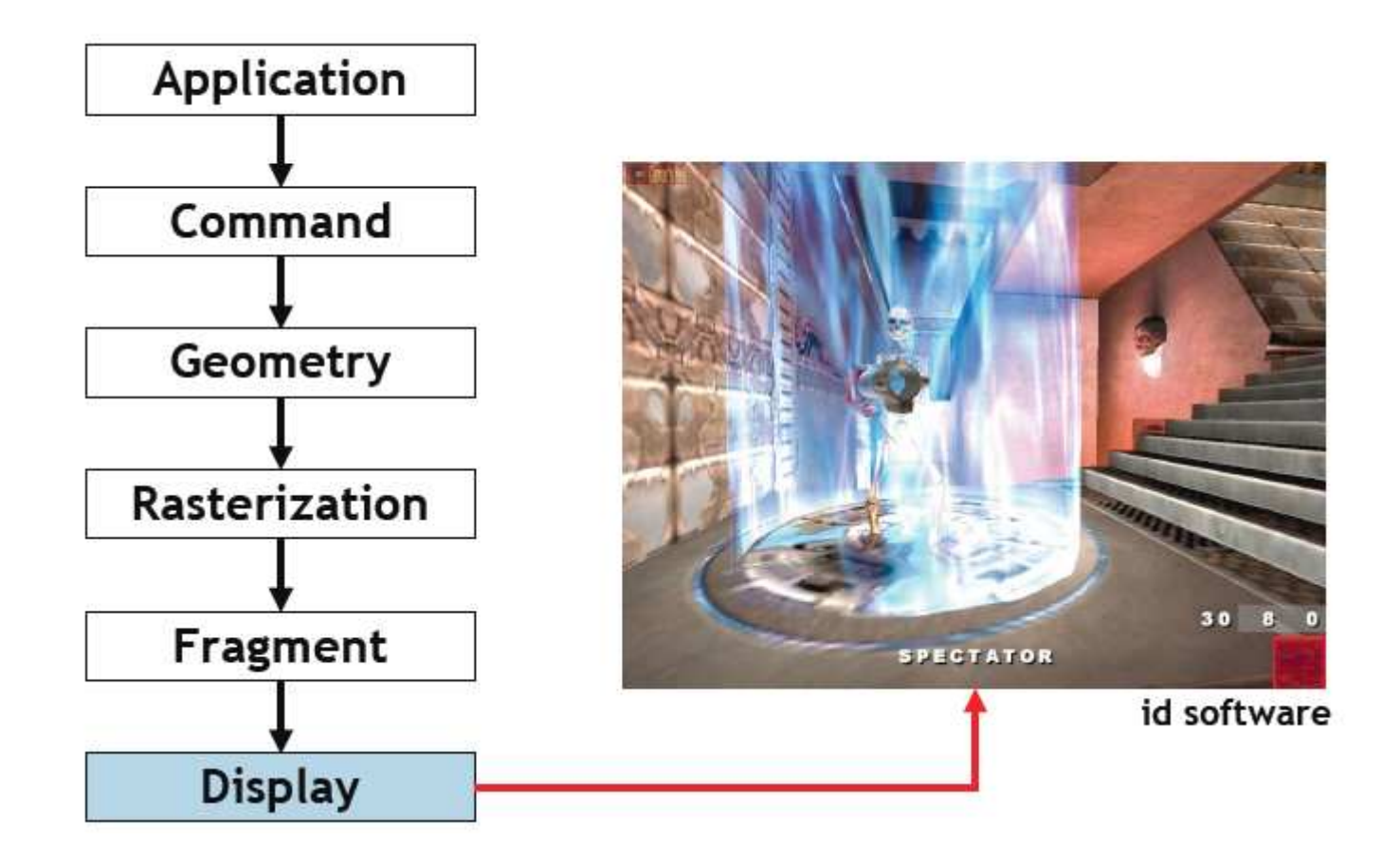

# OpenGL

- Application Programming Interface (API) สำหรับ ควบคุม GPU
- ผู้ใช้ OpenGL ระบุรูปทรงและรูปร่างพื้นฐาน (จุด เส้น และรูปหลาย เหลี่ยม) ผ่านทาง **OpenGL**
- • $\bullet$  OpenGL จะทำหน้าที่สร้างภาพไว้บน framebuffer ให้
- ใช้สร้างโปรแกรมที่มีการตอบสนองต่อผู้ใช้แบบทันทีทันควัน (interactive) และโปรแกรมที่มีภาพเคลื่อนไหว
- • $\bullet\;$  ทำหน้าที่เดียวกับ  $\sf{Direct3D}$  และเป็นคู่แข่งทางการค้ากันอยู่

#### กายวิภาคของโปรแกรมทางคอมพิวเตอร์กราฟฟิกส์

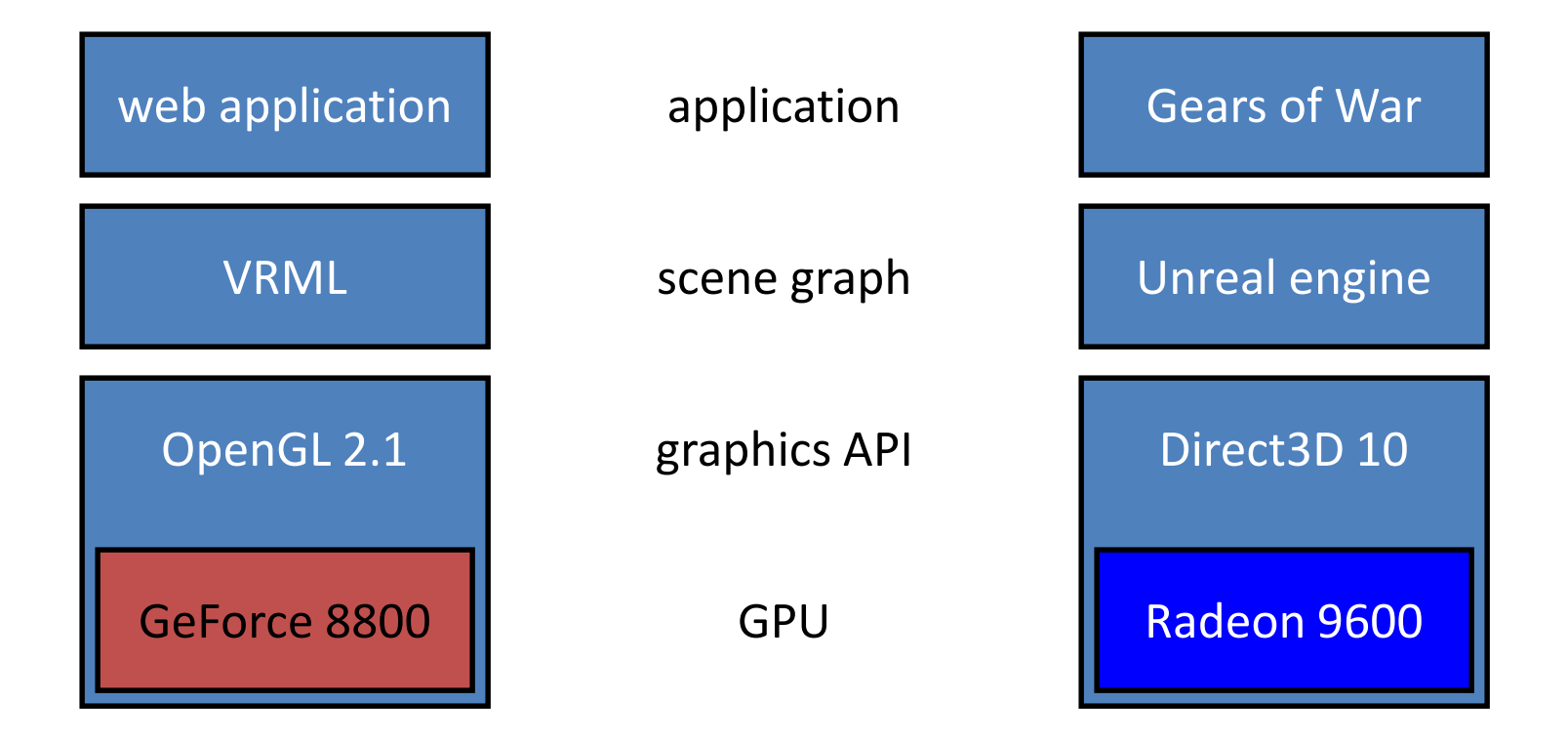

### คำศัพท์

· Bitplane

— เนื้อที่ในหน่วยความจำที่เก็บข้อมูล 1 บิทของทุกพิกเซลที่อยู่บนจอภาพ

- Framebuffer
	- Bitplane หลายๆ bitplane ที่เก็บข้อมูลทั้งหมดที่ใช้ควบคุมหน้าจอ
- · Buffer
	- Bitplane กลุ่มหนึ่งที่ใช้เก็บข้อมูลบางอย่าง
- Application Programming Interface (API)
	- ฟังก์ชันและ object อื่นๆ ในภาษาระดับสูงที่ให้โปรแกรมประยุกต์ใช้ สำหรับติดต่อกับระบบฮาร์ดแวร์หรือซอฟต์แวร์ต่างๆ

# สิ่งที่ OpenGL ไม่ทำ

- จัดการการติดต่อกับผู้ใช้
- จัดการวินโดวส์
- วาดและจัดการรูปทรงที่ซับซ้อน เช่น รถถัง ต้นไม้ ฯลฯ
	- ถึงแม้ว่าคุณจะสามารถใช้รูปทรงง่ายๆ ของ OpenGL สร้างมันได้ก็ตาม
	- ส่วนใหญ่คุณต้องเขียน library ขึ้นมาจัดการกับพวกนี้เอง
- จัดการ framebuffer
	- เป็นความรับผิดชอบของคุณที่ต้องเตรียม framebuffer ให้ OpenGL

# GLUT

- OpenGL Utility Toolkit
- ใช้สำหรับจัดการการติดต่อกับผู้ใช้และจัดการวินโดวส์  $-$  ทำสิ่งที่ <code>OpenGL</code> ไม่ทำ
- $\bullet$ อาไปใช้เขียนโปรแกรมประยุกต์จริงๆ คงยาก
	- ไม่มี GUI Widget ให้ใช้เลย
	- ต้องรับข้อมูลจากผู้ใช้ตามที่  ${\sf GLUT}$  กำหนด
- แต่ทำให้การ เรียนรู้ **OpenGL** ง่ายขึ้นมาก

ตัวอย่าง

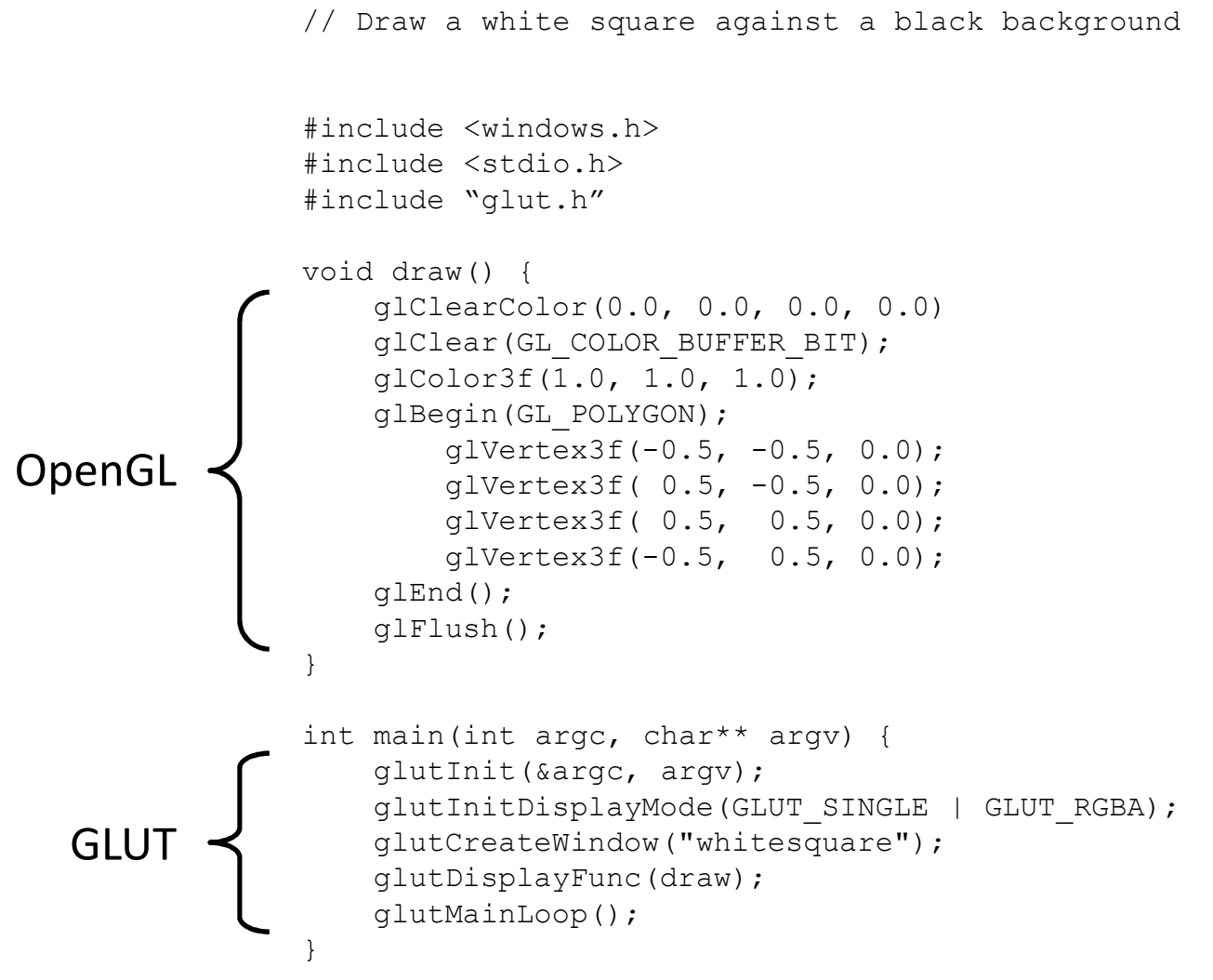

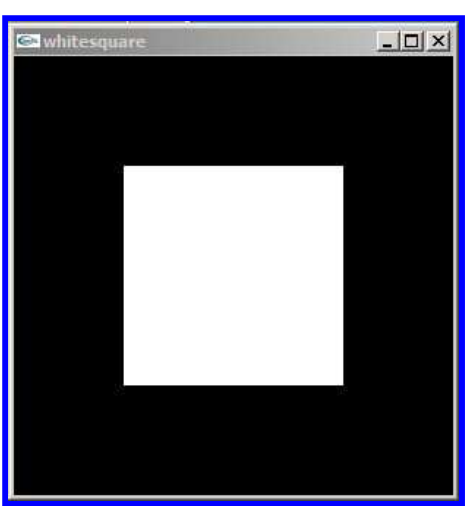

#### เฉพาะส่วนของ OpenGL

```
glClearColor(0.0, 0.0, 0.0, 0.0)glClear(GL COLOR BUFFER BIT);
glColor3f(1.0, 1.0, 1.0);glBegin(GL_POLYGON);

glVertex3f(-0.5, -0.5, 0.0);glVertex3f( 0.5, -0.5, 0.0);
  glVertex3f( 0.5, 0.5, 0.0);
glVertex3f(-0.5, 0.5, 0.0);glEnd();glFlush();
```
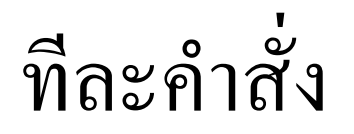

- glClearColor(0.0, 0.0, 0.0, 0.0) - เปลี่ยนสีที่จะใช้ล้างหน้าจอเป็นสีดำ
- · glClear(GL COLOR BUFFER BIT)
	- ล้าง bitplane ที่เก็บสีด้วยสีที่กำหนดใน glClearColor
- $g$ IColor3f $(1.0, 1.0, 1.0)$ 
	- เปลี่ยนสีเป็นสีขาว
	- จุดที่วาดต่อจากนี้ไปจะเป็นสีขาว

# ทีละคำสั่ง (ต่อ)

- glBegin(GL\_POLYGON)
	- บอกว่าต่อไปเราจะวาดรูปหลายเหลี่ยม
- glVertex3f(x, y, z)
	- กำหนดจุด
- $g|End()$ 
	- บอกว่าสิ่งที่เริ่มไปตั้งแต่ glBegin ที่แล้วได้เสร็จสิ้นแล้ว
	- ในที่นี้คือบอกว่ากำหนดรูปหลายเหลี่ยมเสร็จแล้ว
- $g$  Flush()
	- ทำให้คำสั่ง OpenGL ที่เคยสั่งมาถูกนำไปปฏิบัติงาน แทนที่จะถูกเก็บไว้ใน หน่วยความจำเพื่อรอคำสั่งอื่น

# คำสั่ง OpenGL

- จี้นต้นด้วย gl
- ตามด้วยชื่อคำสั่ง เช่น Vertex หรือ Color
- บางคำสั่งอาจมีจำนวนและชนิดของ argument
	- 3f บอกว่าต้องการ argument เป็น float 3 ตัว
		- glVertex3f(1.0f, 3.0f, 4.0f);
	- 2i บอกว่าต้องการ argument เป็น int 2 ตัว
		- $g|Vertex2i(-1, 5);$
	- 3fv บอกว่าต้องการ argument เป็น pointer ไปยัง float 3 ตัว
		- float colorArray[] =  ${1.0f, 0.0f, 0.0f}$
		- glColor3fv(colorArray);

# ชนิดของ argument ในชื่อคำสั่ง

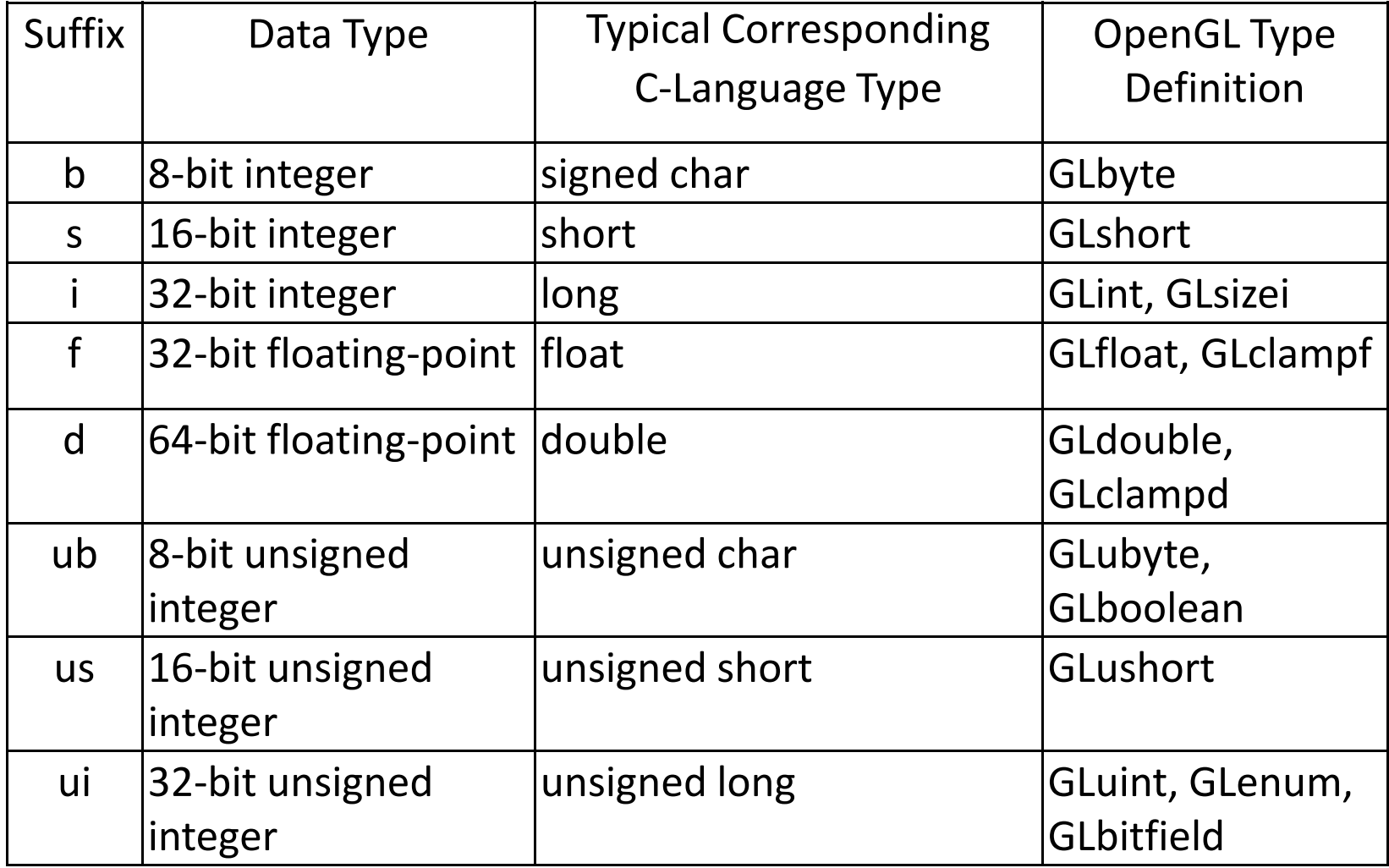

# OpenGL เป็น State Machine

- OpenGL จะจำค่าต่างๆ ที่ผู้ใช้กำหนดได้เอาไว้
- เมื่อผู้ใช้กำหนดค่า ค่านั้นจะถูกใช้ต่อไปเรื่อยๆ จนกว่าจะเปลี่ยน
- ค่าที่จำไว้ เช่น
	- สีที่ใช้ล้างหน้าจอ
	- สีของจุด
	- ทิศทางและตำแหน่งของกล้องถ่ายรูป
- $\bullet$  ยกตัวอย่างเช่น เวลาเราเรียก  $\mathsf{g}|\mathsf{Color3f}(1,1,1)$  แล้วสีของจุดที่ กำหนดด้วย glVertex จะเป็นสีขาวไปจนกว่าจะเรียก glColor ใหม่คีกครั้ง

## หอฟต์แวร์ที่เราจะใช้

• Microsoft Visual C++ Express 2008

- http://www.microsoft.com/express

- GLUT for Win32
	- http://www.xmission.com/~nate/glut.html

## การใช้ OpenGL และ GLUT

- เวลาใช้ OpenGL ต้องมีการ include header ต่อไปนี้
	- #include <GL/gl.h>
	- $-$ #include <GL/glu.h>
- เวลาใช้ GLUT ต้องมีการ include header ต่อไปนี้
	- #include "glut.h"
- เนื่องจาก GLUT ทำการ include gl.h และ glu.h ให้เราอยู่ แล้ว จึงไม่จำเป็นต้องพิมพ์สคงบรรทัดบนถ้ามีบรรทัดที่สาม

#### โค้ดตัวอย่างเฉพาะส่วนของ  ${\sf GLUT}$

```
int main(int argc, char** argv) 
\{glutInit(&argc, argv);
glutInitDisplayMode(GLUT_SINGLE | GLUT_RGBA);glutCreateWindow("whitesquare");glutDisplayFunc(draw);glutMainLoop();}
```
# glutlnit

- glutlnit(int \*argc, char \*\*argy)
	- $-$  ทำการตั้งค่าเริ่มต้นหลายๆ ค่าของ  ${\sf GLUT}$
	- สิ่งที่ต้องส่งให้คือ pointer ไปยังจำนวน argument ของโปรแกรม และ argument อื่นๆ
	- ต้องเรียกเป็นคำสั่งแรกก่อนคำสั่งอื่นของ GLUT ทั้งหมด
	- ความจริงไม่มีอะไรมาก ปกติเราเขียน
		- int main(int argc, char \*\* argv)
	- ก็แค่ให้เรียก glutInit(&argc, argv) เป็นคำสั่งแรกใน main ก็พอ

# glutInitDisplay

- glutInitDisplay(unsigned int mode)
	- เลือกว่าสีของ **pixel** ในโปรแกรมของเราจะเป็นแบบใด
		- $\bullet$  มีให้เลือกสองแบบคือ RGB กับ Indexed Color
		- $\bullet$   $\,$ เราจะไม่ใช้ Indexed Color เลย
	- เลือกว่าจะใช้ single buffer หรือ double buffer
		- • $\bullet$  ใช้ double buffer จะทำให้ animation ดูลื่นไหลกว่า
	- ลือกว่าจะให้มี **buffer** อื่นๆ นอกจาก **buffer** สีอะไรบ้าง
		- $\bullet$  ปกติจะใช้แค่ <code>depth</code> buffer ลำหรับเก็บความลึกของจุดแต่ละจุด
	- –— ค่า **mode** เกิดจากการเอาค่าคงที่ของตัวเลือกต่างๆ มา **or** กัน
		- $\bullet$  ปกติเราจะใช้ <code>GLUT\_RGBA</code> | GLUT\_DOUBLE | GLUT\_DEPTH
		- $\bullet$  กรณีของ  $\operatorname{\mathsf{code}}$  ตัวอย่างใช้  $\operatorname{\mathsf{GLUT\_SINGLE}}\;|\; \operatorname{\mathsf{GLUT\_RGBA}}$

# คำสั่งสำหรับจัดการวินโดวส์

- glutCreateWindow(char \*string) - สร้างวินโดวที่มี title เป็น string ที่ให้
- glutInitWindowPosition(int x, int y)

- กำหนดตำแหน่งขอบบนของวินโดว

- glutInitWindowSize(int width, int height)
	- กำหนดขนาดของวินโดว

# glutDisplayFunc

- glutDisplayFunc(void (\*func)(void))
	- $-$  กำหนดฟังก์ชันที่  $\mathsf{GLUT}$  จะเ่ .<br>รียกทุกครั้งเมื่อมันต้องวาดหน้าจอใหม่
	- $-$  ฟังก์ชันที่จะส่งให้  ${\sf glutDisplayFunc}$  ต้องมี  ${\sf prototype}$ void <ชื่อฟังก์ชัน>(void)
	- $-$  ยกตัวอย่างเช่นฟังก์ชัน  $\mathsf{void}\ \mathsf{draw}()$  ในโค้ดตัวอย่าง
	- $-$  ฟังก์ชันนี้ส่วนมากจะเต็มไปด้วยคำสั่ง  $\sf{OpenGL}$

# glutMainLoop

- glutMainLoop()
	- ฟังก์ชันสุดท้ายที่เราเรียกในโปรแกรม
	- สั่งให้ GLUT ไปทำงานของมัน
	- $-$ งานของ GLUT
		- รับ input จากผู้ใช้
		- เรียกฟังก์ชันที่ให้ใน glutDisplayFunc
		- เริ่มต้นใหม่คีกครั้ง
	- ระวัง: ต้องสร้าง windows และกำหนด displayFunc ให้เรียบร้อย ก่อนเรียก glutMainLoop